# **Read Test Bench at Hiroshima**

Akihide Nobuhiro Hiroshima University

ALICE MFT Meeting at Hiroshima University 10/05/2015

## **Outline**

- ・ What is pALPIDEfs - pALPIDEfe, DAQ board
- ・ Hardware Setup
	- OS, USB cable, power supply cable
- ・ Firmware Setup
- ・ Software Setup
- ・ Start the Test
- ・ Summary

### **pALPIDEfs**

#### **-pALPIDEfs**

#### - a Full Scale Prototype of the ALICE Pixel Detector

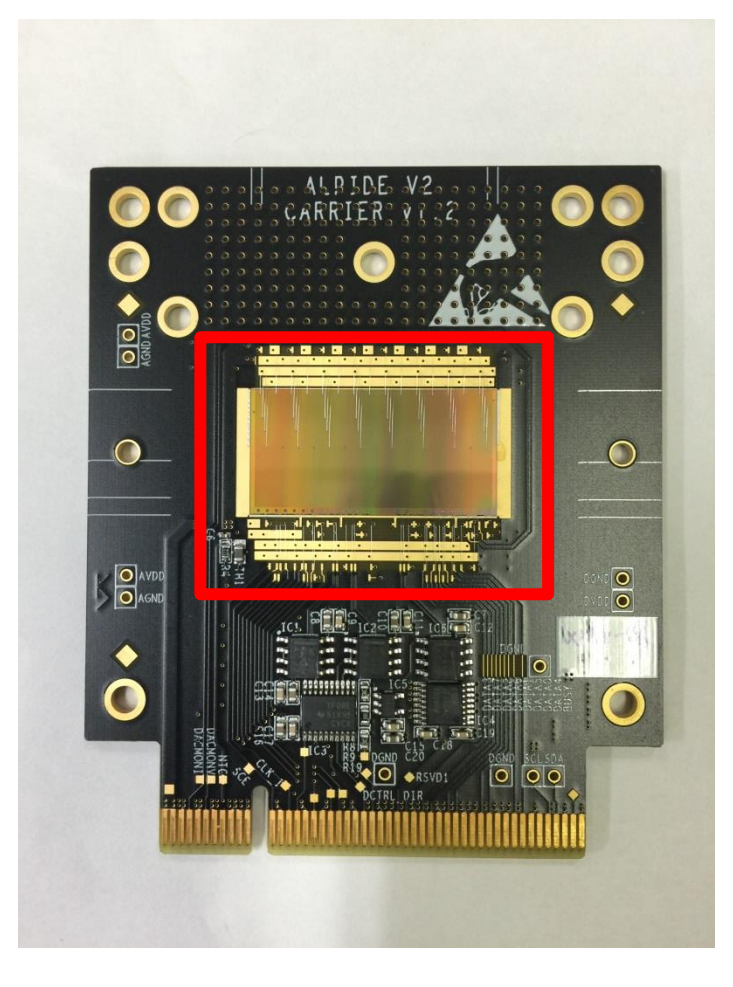

- $-$  30 mm  $\times$  15.3 mm of dimension
- 512  $\times$  1024 pixels of 28 $\mu$ m  $\times$  28 $\mu$ m
- Equivalent integration time is  $~4$  μs
- Power consumption of 50 mW/cm<sup>2</sup>

## **DAQ board**

#### **DAQ board**

- device which is necessary for reading data from pALPIDEfs with PC

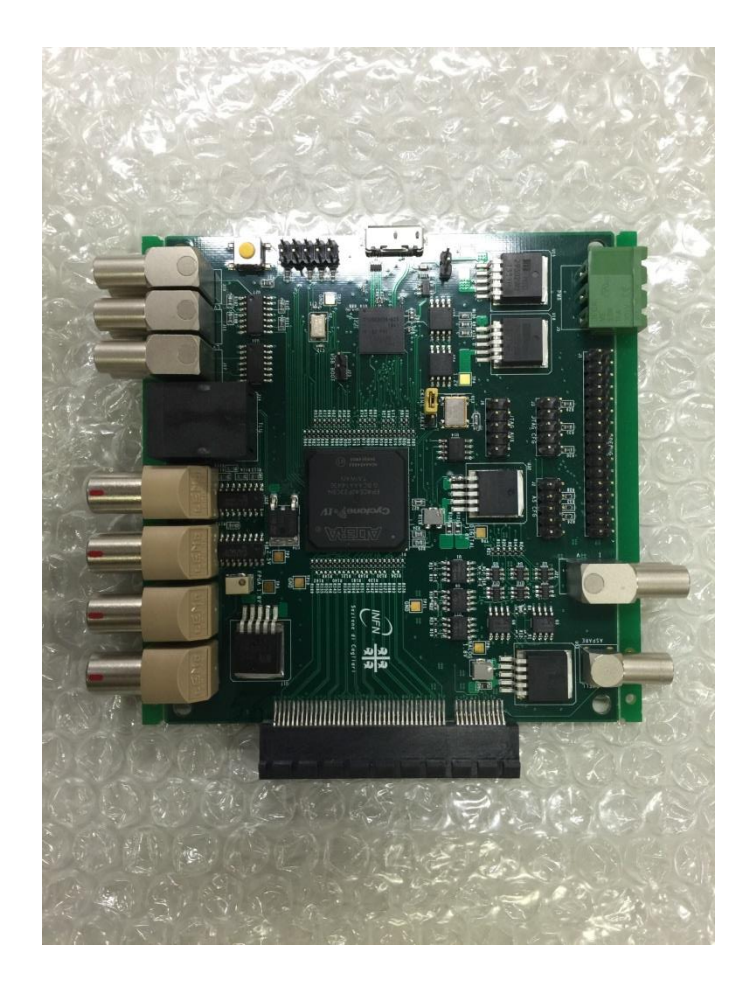

- FPGA(Field Programmable Gate Array)
- It is accessible to a PC using USB-port
- Plug to the pALPIDEfs

### **pALPIDEfs and DAQ-board**

#### We had the two devices of pALPIDEfs and DAQ board

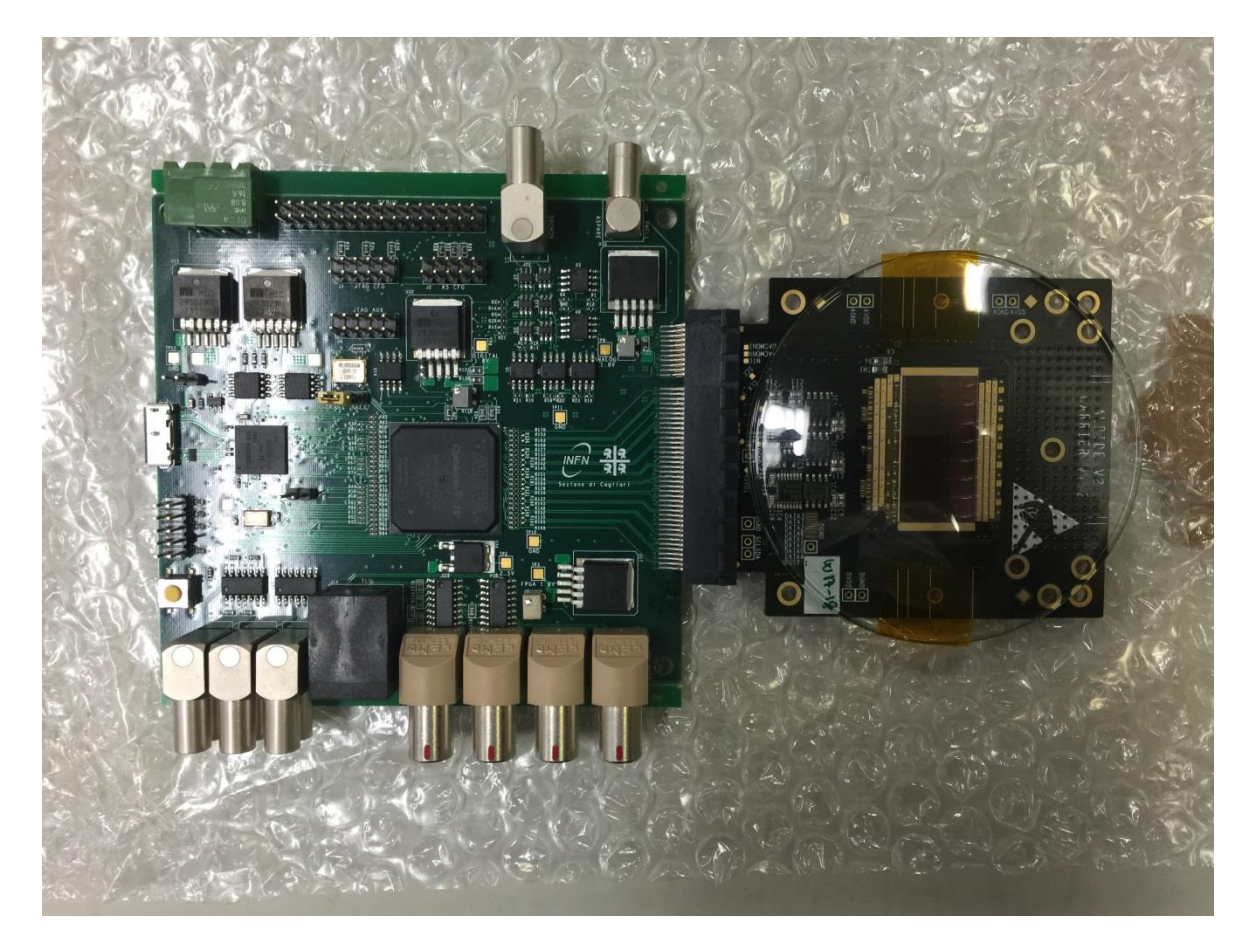

Setup start!

### **Install the OS**

#### **To setup**

- To refer to the web :

<https://twiki.cern.ch/twiki/bin/view/ALICE/ITS-WP5>

- We got some advice from Andry M. Rakotozafindrabe

#### **Install the CERN CentOS7 to PC**

- CentOS7 : CERN community enterprise operating system

### **Connect to PC**

#### **In order to connect the DAQ board and PC**

- USB connector(type : A-microB)

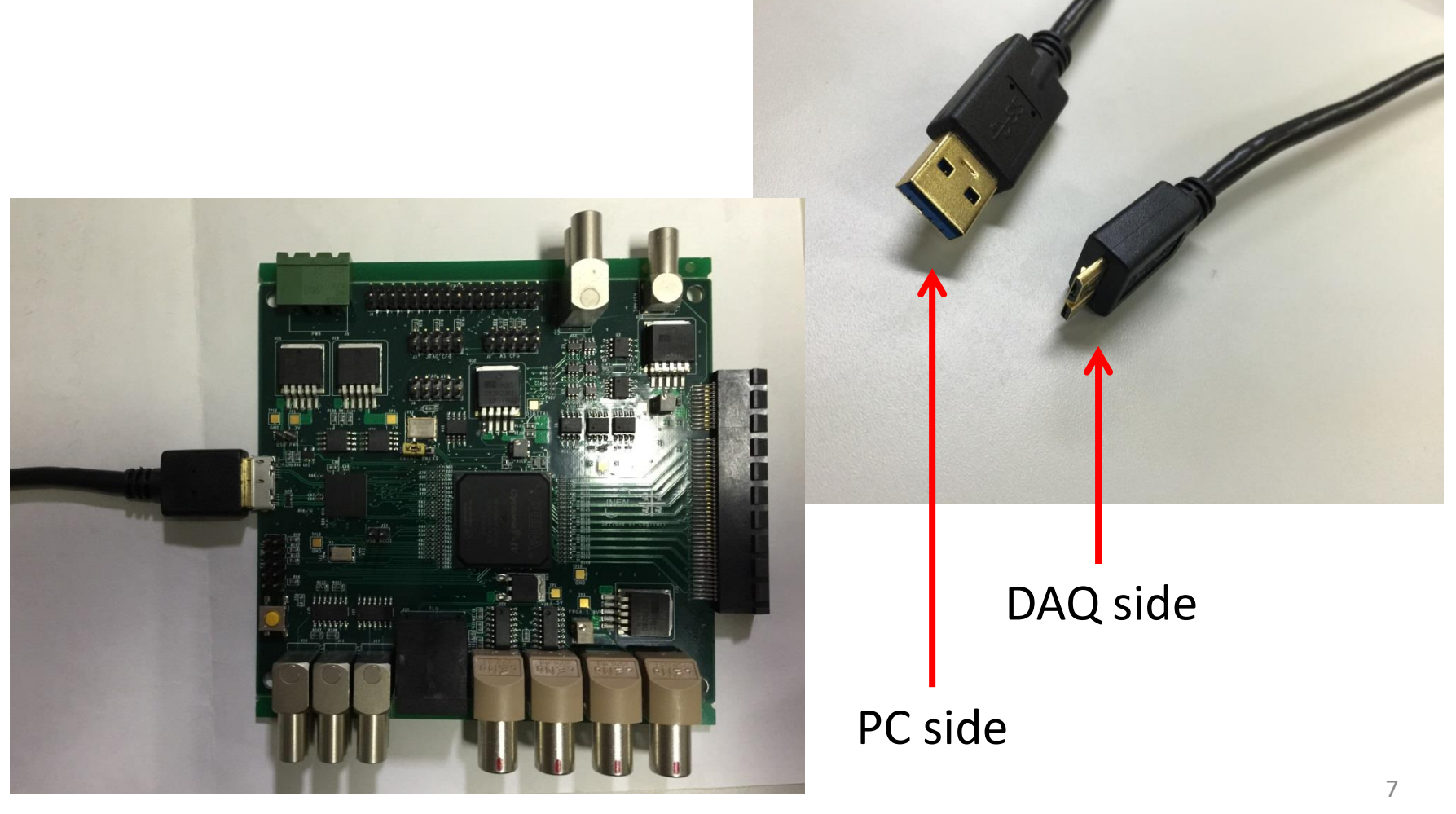

### **Power Supply to the DAQ-board**

#### **In order to operate the DAQ board and pALPIDEfs**

- Make the power supply cable

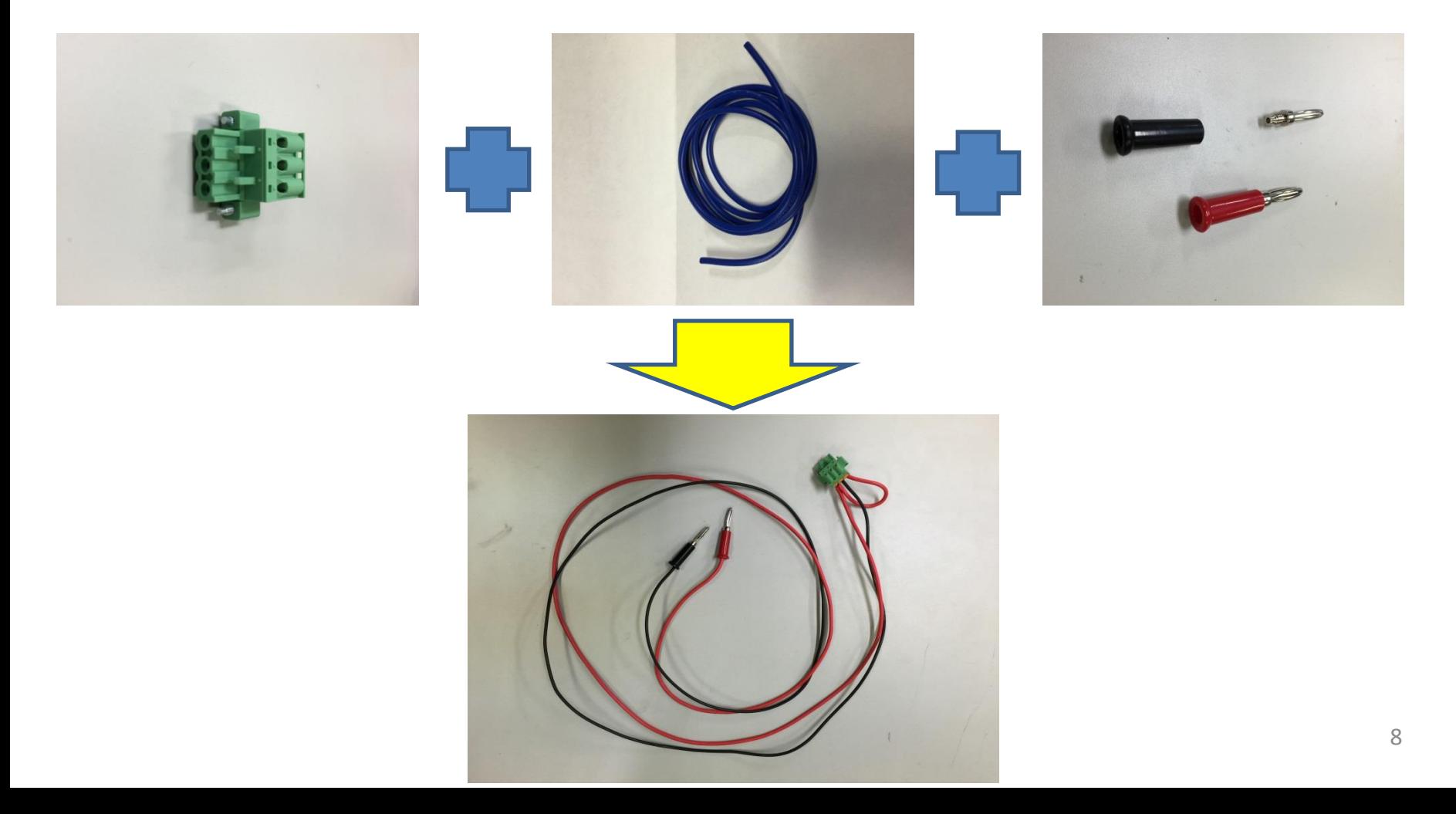

### **Completion of the Hardware**

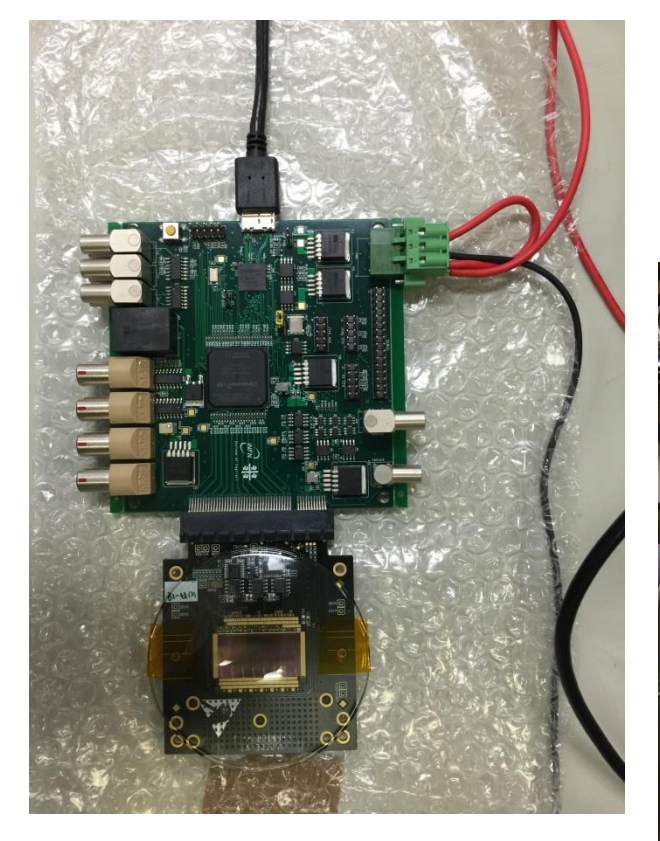

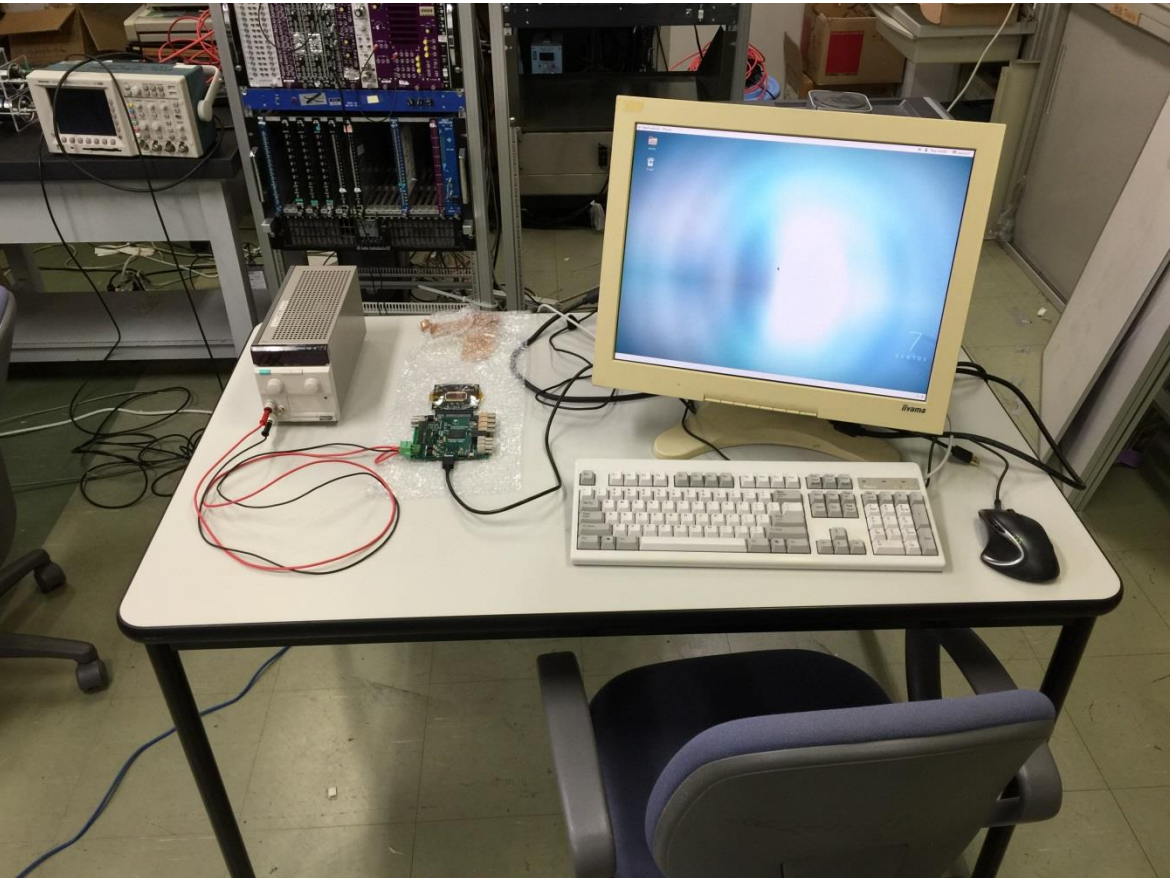

### **Install the Firmware**

**FPGA of the DAQ board is able to program the last version firmware using an ALTERA programing cable(e.q. USB blaster)**

- Use Quartus Programmer to upload the firmware to flash memory
- v147DF917 is the last version as of today

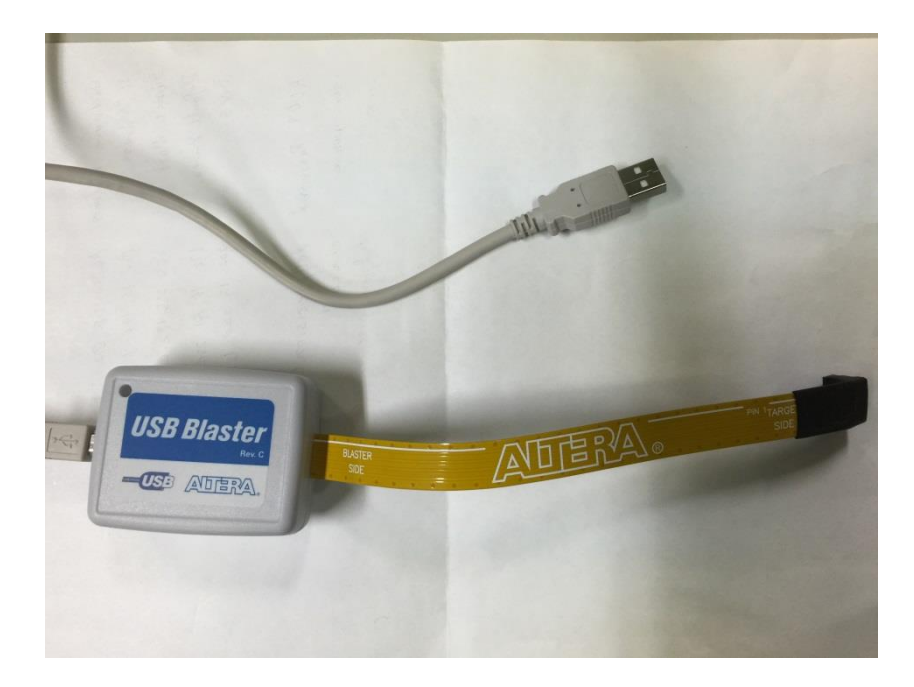

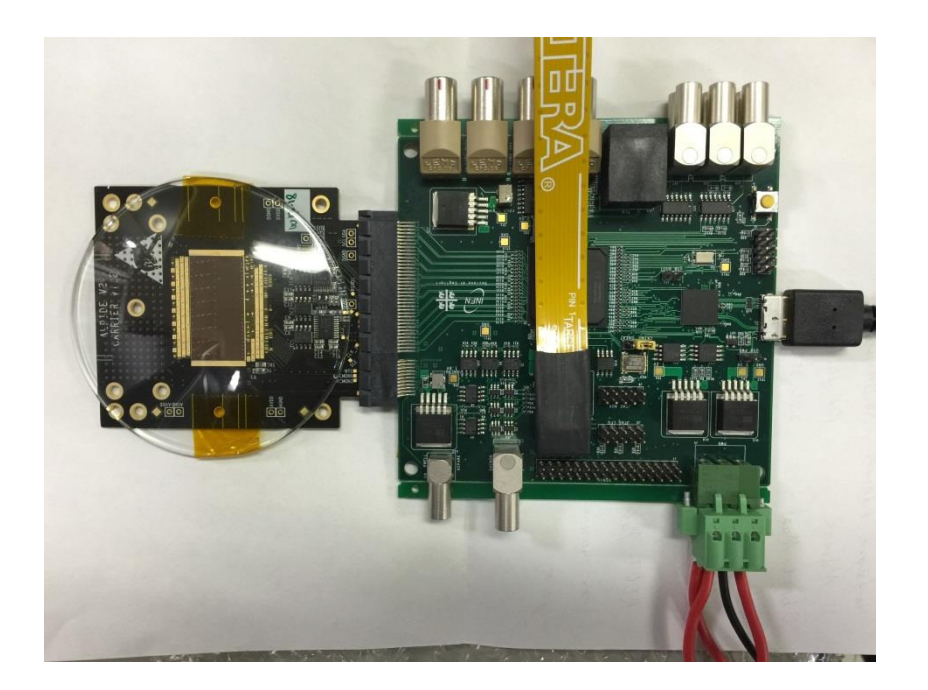

### **Install the Software**

**In order to install the software to the PC we use git command** #git clone<https://username@git.cern.ch/reps/pALPIDEfs-software>

#### **In order to compile the software we need have libusb**

 - libusb : a C library that gives applications easy access to USB devices on many different operating systems

#### **In order to configure the the chip we excute build\_linux.sh** (in the directory fx3)

#### **In order to access the new USB device we add the rules file in the derectory : etc/udev/rules.d/**

 - BUS=="usb", SYSFS{idVendor}=="04b4", SYSFS{idProduct}=="00f3", MODE="0666" BUS=="usb", SYSFS{idVendor}=="04b4", SYSFS{idProduct}=="00f1", MODE="0666" BUS=="usb", SYSFS{idVendor}=="04b4", SYSFS{idProduct}=="00f0", MODE="0666"

### **Start the Test**

#### **Configure the chip**

 - This needs to be done after each power-cycle of the board and each reconfiguration of the FPGA

#./download\_fx3 -t RAM -i SlaveFifoSync.img

- We saw the message :
	- FX3 firmware programming to RAM completed

**The test program is started by executing ./runTest in the directory pALPIDEfs-software**

### **Test**

#### **Test 1 : FIFO Test**

 - FIFO(First In First Out) : a method for organizing and anipulating a data buffer, where the oldest entry of the queue is processed first.

 - The test is started by passing the parameter FIFO ./runTest FIFO

### **Test**

[root@localhost pALPIDEfs-software]# ./runTest FIFO TConfig: Initialised setup of type 0 with 1 chips and 1 DAQ boards. FIFO

#### ============================

============================

pALPIDE Test program Git commit: TestBeamStable\_2015-08-06-37 g2ea2e61

Searching for DAQ boards

Created Setup with 1 DAQ Board(s): - Plane 0: TDAQBoard 2 ( GeoAdd: 0, firmware Version: 0x147df516 ) with TpAlpidefs2 ( Chip ID: 16 )

TTestSetup::PowerOnBoard: Trying to power on DAQ board 0 Voltages off, setting current limits

Switching on voltages...:

Reading all ADCs:

Read ADC: NTC  $= -273.15$  deg C Read ADC: I(1.8 V Digital) = 0.241699 mA Read ADC: I(1.8 V Output) = 0.725098 mA Read ADC:  $I(1.8 \text{ V Analog}) = 0.241699 \text{ mA}$ GetLDOStatus, LDO status = 0, 0, 0 Power on board failed, LDOs are off (overcurrent?) Overflow in digital current Overflow in analogue current

Exiting ... [root@localhost pALPIDEfs-software]#

> Power supply : 5.00 V Current : 400 mA

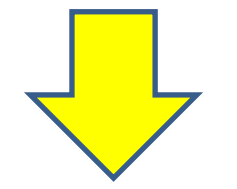

Power supply : 5.00 V Current : 300 mA

### **Test**

[root@localhost pALPIDEfs-software]# ./runTest FIFO TConfig: Initialised setup of type 0 with 1 chips and 1 DAQ boards. FIFO

#### ============================

pALPIDE Test program Git commit: TestBeamStable\_2015-08-06-37-g2ea2e61 ============================

Searching for DAQ boards [root@localhost pALPIDEfs-software]#

#### **The DAQ board is not found at all**

- Increasing current : overcrrent
- Decreasing the cuurent : not found
- -> We don't understand this problem now

### **Summary**

・ pALPIDEfs is a pixel sensor detector(e.q. detect efficiency or noise)

・ By connecting the pALPIDEfs and the DAQ board and PC, we are able to operate the test system

・ Hardware setup, firmware upload and software install are finished

- ・ In order to detect we have to do runtests
- ・ We want to do some mesurements as soon as posible

### **Back up**